# Introduction to Vivado<sup>TM</sup>

## **OBJECTIVES**

- $\checkmark$  Review VHDL Coding for FPGA and VHDL tesbenches.
- $\checkmark$  Learn the Xilinx FPGA Design Flow with the Vivado Webpack software: Synthesis, Simulation, and Bitstream Generation.
- $\checkmark$  Learn how to assign FPGA I/O pins and download the bitstream on the ZYBO Board.

### VHDL CODING

 $\checkmark$  Refer to the [Tutorial: VHDL for FPGAs](http://www.secs.oakland.edu/~llamocca/VHDLforFPGAs.html) for a tutorial and a comprehensive list of examples.

## ZYBO BOARD SETUP

- The ZYBO Board can receive power from the shared UART/JTAG USB port (J11). Connect your Board to a computer via the USB cable. If it does not turn on, connect the power supply of the Board.
- ZYBO documentation: Available in [class website.](http://www.secs.oakland.edu/~llamocca/Fall2015_ece495.html)
- XDC file: The ZYBO Board manufacturers provide a template for all I/O ports in the Zynq SOC that are connected to peripherals in the ZYBO Board: ZYBO Master.xdc.

#### TEST PROJECT

- 4-bit up/down BCD counter.  $ud=1 \rightarrow 0,1,2,...9$ ,  $ud=0 \rightarrow 9,8,7,...0$ . The count changes every 1 second.
- **Inputs**: enable, reset, clock. **Outputs**: 4-bit count (connected to LEDs).
- **Hardware Design**: Even though the ZYNQ SoC contains a PS (Processing System) and a PL (Programmable Logic), this project is purely hardware:
	- $\checkmark$  Top file: mybed udcount top.vhd. Top file.
	- $\checkmark$  Counter: mybed udcount. vhd. Up/down counter with enable.
	- Pulse generator:  $my\_genpulse.vhd.$  This circuit generates a pulse (we can customize the interval of time between pulses). The output of this circuit is fed to the enable input of the counter.

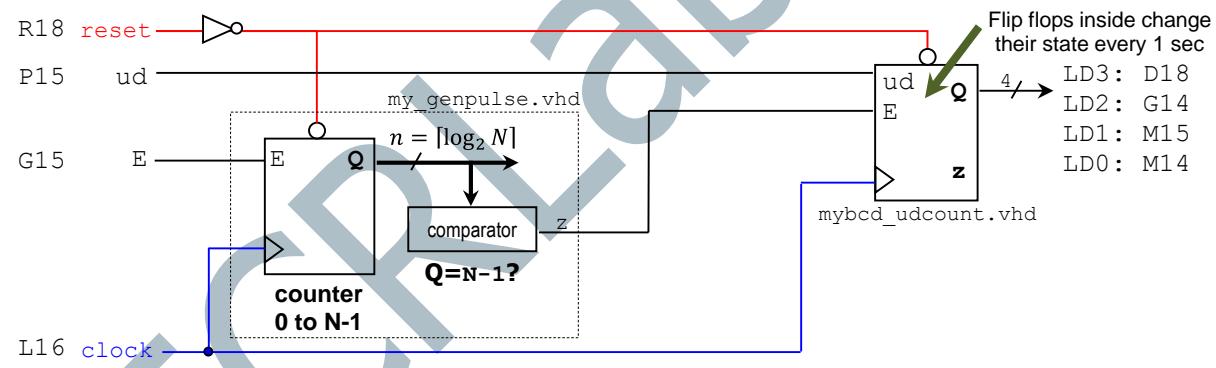

**ZYBO Board:** The frequency of the PL input clock is 125 MHz. The parameter N of the pulse generator is set so that it generates a pulse (of duration 1/125 us) every 1 s:

$$
\frac{1}{125\times10^6}\times N=1s\rightarrow N=125\times10^6
$$

#### XILINX ZYNQ SOC (SYSTEM-ON-CHIP) DESIGN FLOW

- Create a new Vivado Project. Select the **ZYNQ XC7Z010-1CLG400C** device.
- Copy the hardware design files into the project folder and add them to the project. Synthesize your circuit (Run Synthesis).
- Add the VHDL testbench to the project: tb\_mybcd\_udcount.vhd.
- Perform Functional Simulation (Run Simulation  $\rightarrow$  Run Behavioral Simulation).
- I/O Assignment: Get the ZYBO Master.xdc file and uncomment the lines that contain the desired I/O assignments (the figure above indicates the SoC pin assignments). Replace the port signal names as required.
- Implement your design (Run Implementation).
- Perform Timing Simulation (Run Simulation  $\rightarrow$  Post-Implementation Timing Simulation).
- Generate the bitstream file (Generate Bitstream).
- Download the bitstream on the ZYNQ SoC (Open Hardware Manager $\rightarrow$  Program Device) and test.